accurat

**BLUETOOTH INSIDE** 

Mit der App **Accurat** können Sie über eine Bluetooth-Verbindung Ihres Smartphones oder Tablets den Status einer **Accurat Traction LFP BT Batterie** überwachen.

Das integrierte Bluetooth-Modul übermittelt hierbei vom Batterie-Management-System (BMS) der Batterie alle relevanten Leistungswerte in Echtzeit bis zu einer Reichweite von 10 Metern.

#### **APP einrichten und mit der Batterie verbinden**

- 1. Laden Sie die App "Accurat" über den [Google Play Store](https://play.google.com/store/apps/details?id=com.xiaoxiang.accurat.bms&gl=DE) (für Android) oder den [App Store](https://apps.apple.com/de/app/accurat/id6446945519) (für iOS) herunter.
- 2. Aktivieren Sie die Bluetooth-Funktion auf dem Smartphone.
- 3. Installieren und starten Sie die App.
- 4. Wählen Sie **in der App** Ihre Batterie aus, um die Werte anzeigen zu lassen.

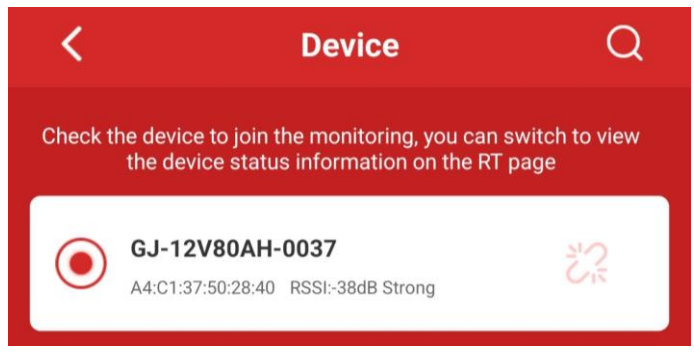

Sollet die Verbindung zur Batterie nicht erfolgen bzw. die Batterie nicht angezeigt werden, prüfen Sie bitte ob

- die Bluetooth-Verbindung aktiviert ist.
- in den App-Berechtigungen "Geräte in der Nähe" zugelassen ist.

 $\sqrt{a}$ ccurat $\sqrt{a}$ 

**BLUETOOTH INSIDE** 

#### **Übersicht "Real Time" Anzeige**

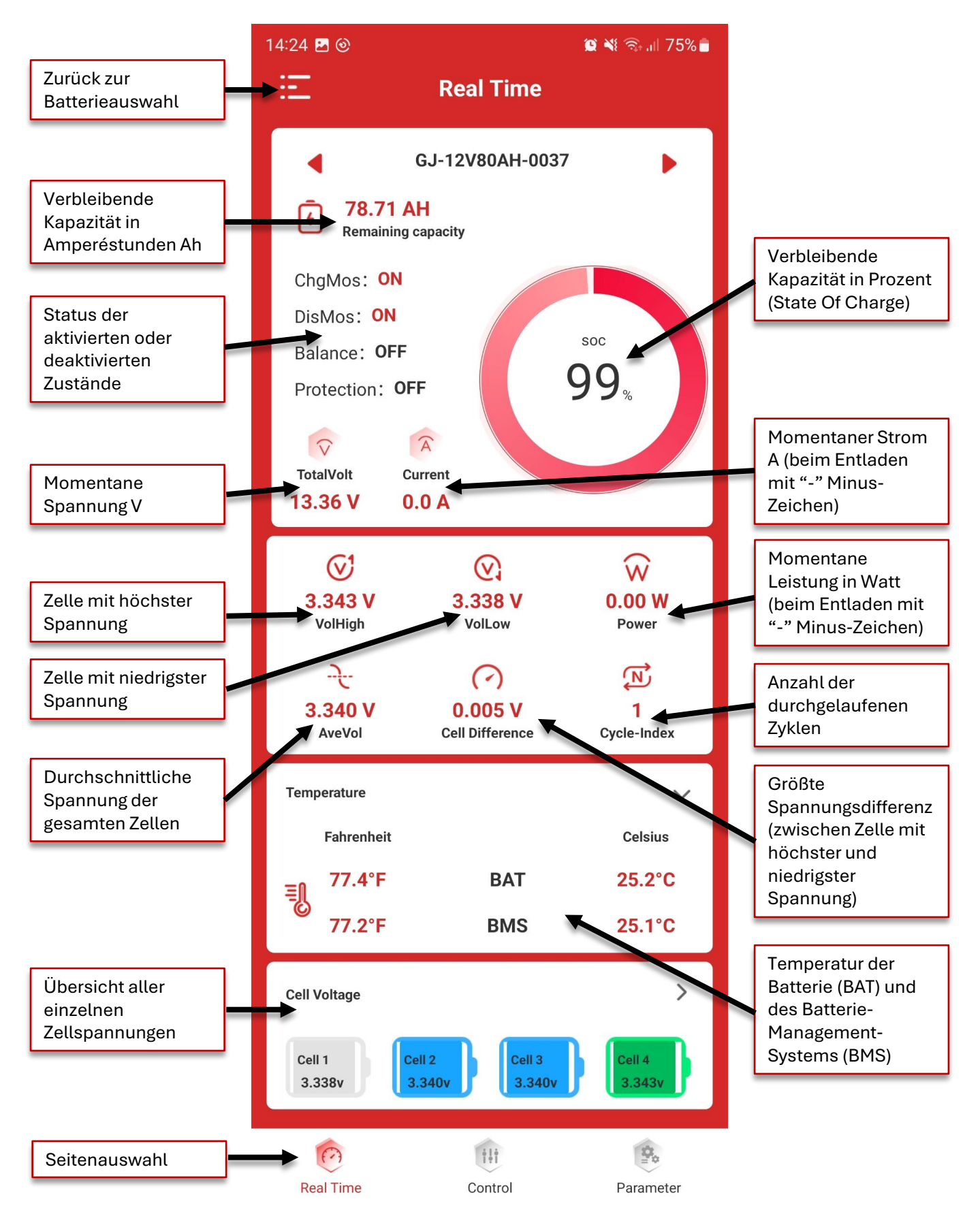

 $\sqrt{$ accurat $\sqrt{ }$ 

**BLUETOOTH INSIDE** 

# **Übersicht "Control" Anzeige**

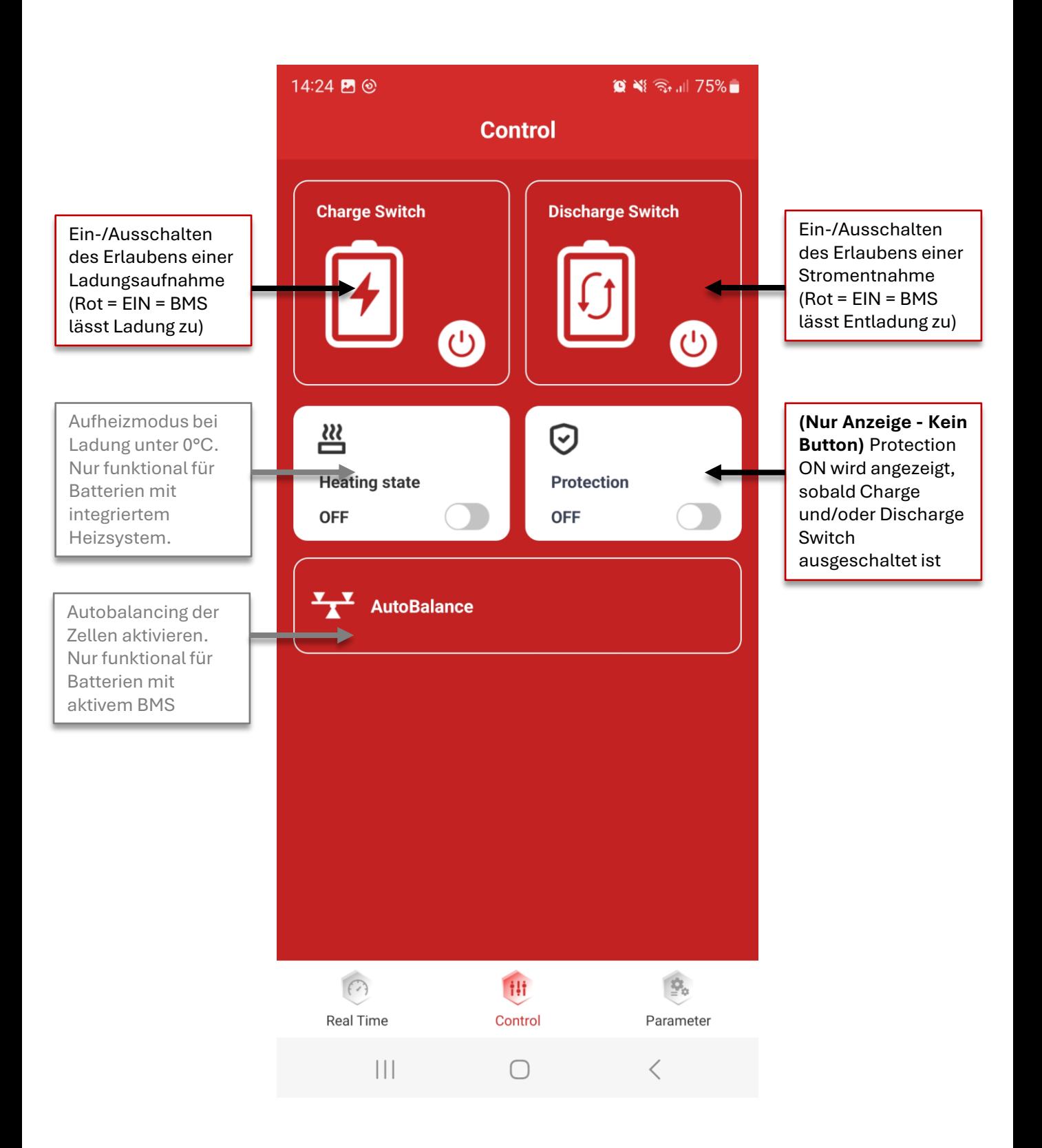

 $\sqrt{a}$ ccurat $\sqrt{a}$ 

**BLUETOOTH INSIDE )** 

## **Übersicht "Parameter" Anzeige**

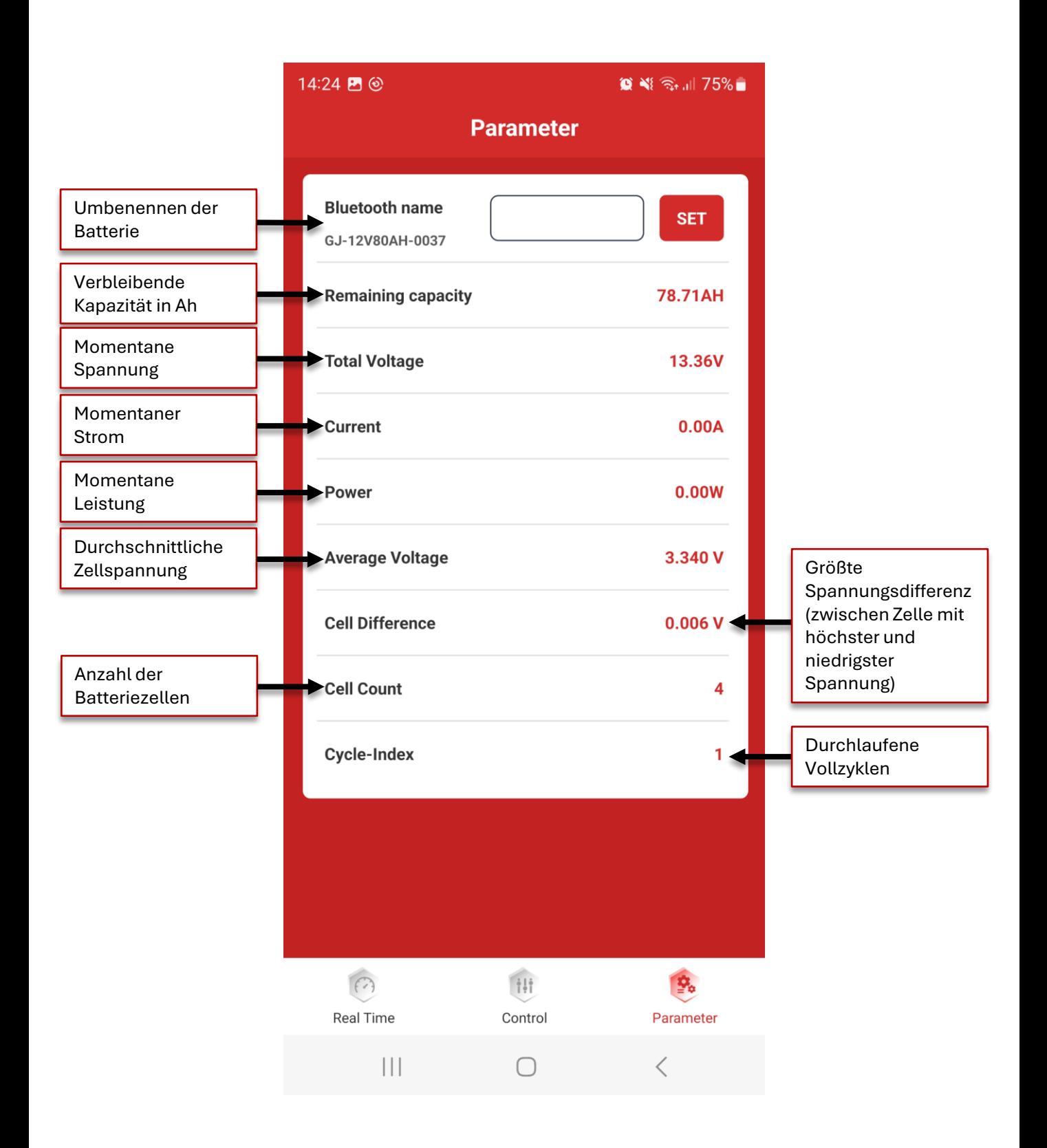

**accurat** 

### **Manuelles Ein-/Ausschalten der Ladung und/oder Entladung**

Auf der Seite "Control" können Sie manuell festlegen, ob die Batterie geladen oder entladen werden darf.

## **Beispiel anhand der Entladung:**

Wollen Sie, dass die Batterie bei Anschluss eines Verbrauchers nicht entladen wird, drücken Sie den **Discharge Switch**. Das BMS verhindert nun eine weitere Entladung der Batterie.

Die **Protection**-Anzeige signalisiert nun zusätzlich, dass ein Schutz aktiv ist.

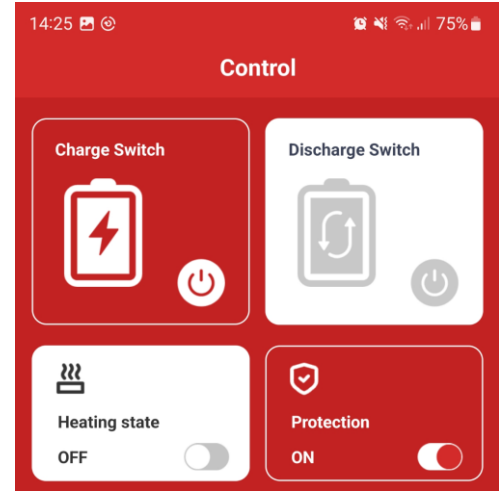

Soll der Batterie wieder die Entladung erlaubt werden, drücken Sie erneut auf den Discharge-Switch, um angeschlossene Verbraucher wieder mit Strom zu versorgen.

Dieses Schema funktioniert auch mit der Ladung der Batterie. Drücken Sie einfach den **Charge Switch**, um die Ladung zu blockieren oder wieder zuzulassen.

**Hinweis:** Sollte ein kritischer Schwellenwert der Batterie überschritten werden, wie z.B. Überladung, wird der passende Schutz automatisch ausgelöst bis der Fehler behoben wurde.